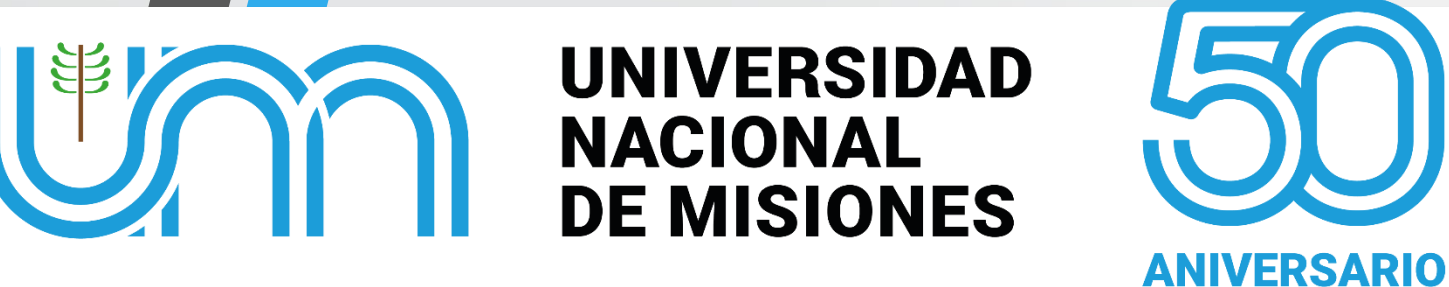

# **Controladores Lógicos Programables (PLC)**

 $\overline{\phantom{a}}$ 

#### **Aguirre Gabriel Yonatan**

**Facultad de Ingeniería** 

**Autor Original: Guillermo Alfredo Fernández**

**Sistemas de Control 2**

**U.Na.M. – Facultad de Ingeniería Año 2023** 

# **INTRODUCCIÓN**

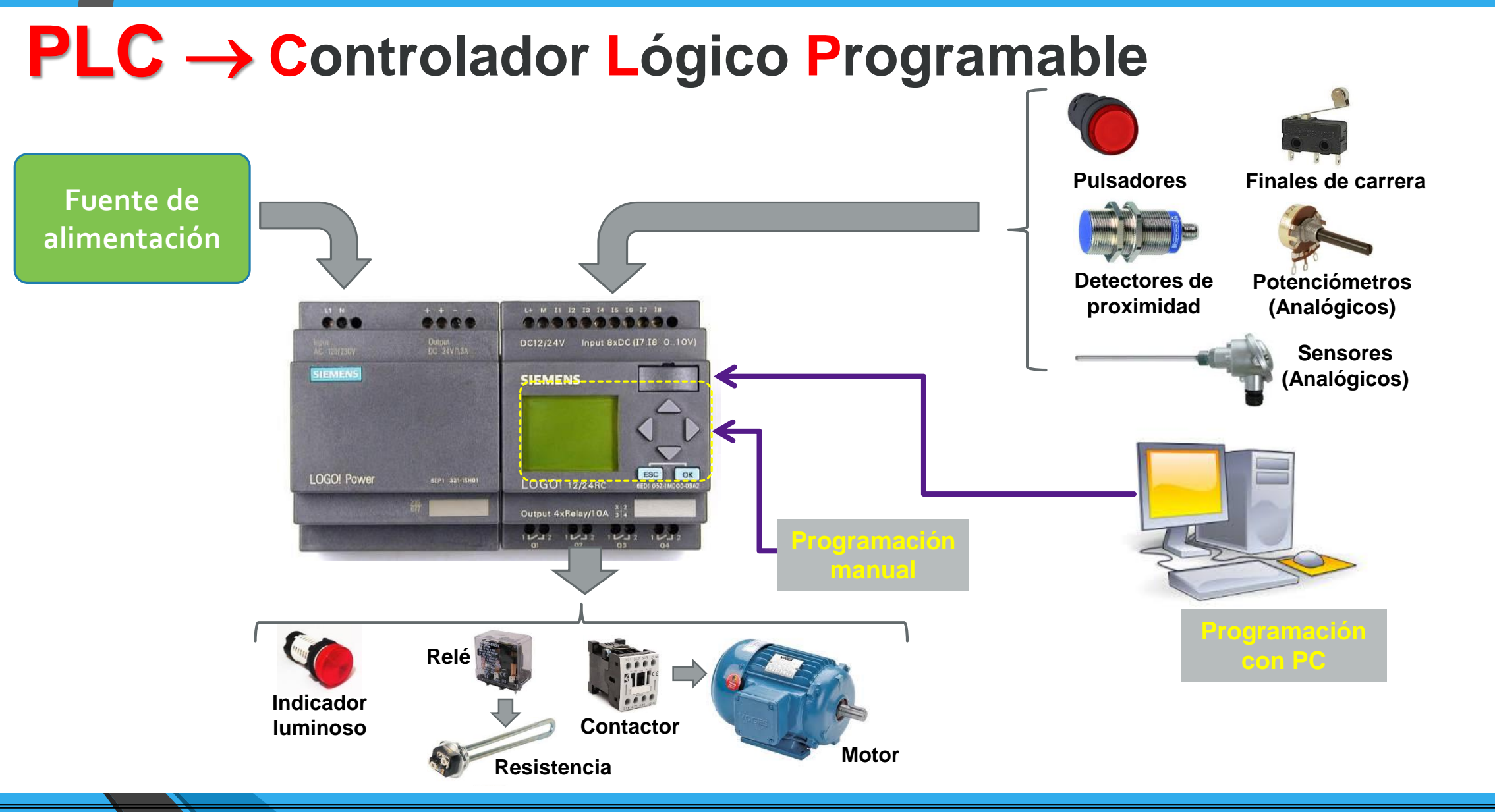

### **INTRODUCCIÓN**

### **Aplicaciones de los PLCs**

**Usos en la industria**

- **Automatización (robótica, neumática, embalaje, etc).**
- **Control y supervisión de variables (caudal, temperatura, nivel, etc).**
- **Transferencia de datos (inalámbricos, internet, etc).**

**Usos en generación de energía**

- **Encendido/apagado automático de grupo electrógenos.**
- **Control de quemadores de biomasa.**
- **Control de biodigestores.**
- **Supervisión y gestión en microrredes de generación.**

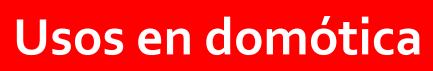

- **Encendido/apagado automático de luces y sistemas de riego.**
- **Climatización, refrigeración y calefacción de ambientes.**
- **Control de iluminación.**
- **Gestión del uso de energías renovables.**

**Usos en la agricultura y cría de animales**

- **Control de temperatura y humedad en invernaderos.**
- **Control de ventilación en silos para almacenamiento de granos.**
- **Dosificación de alimento para animales.**
- **Control de temperatura e iluminación en criaderos.**

### **ESTRUCTURA INTERNA**

### **Diagrama de Bloques General**

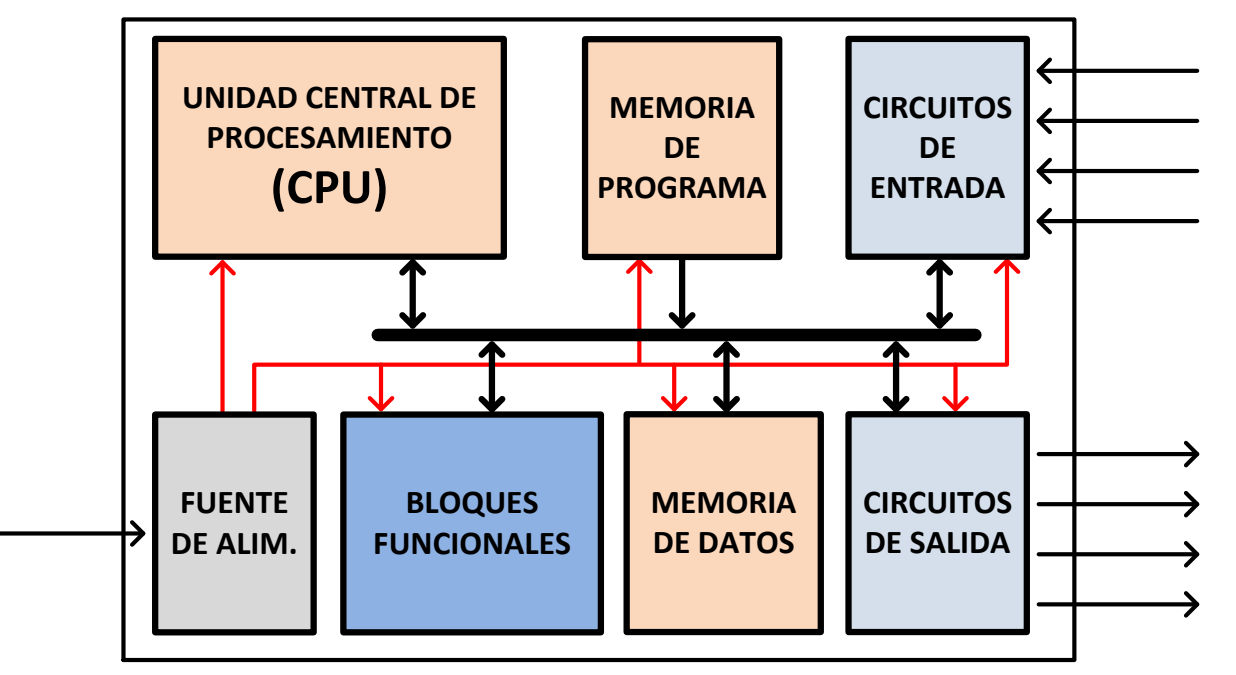

**CPU: Ejecuta el programa y procesa datos.** 

**Memoria de Programa: Contiene el programa desarrollado por el usuario (es no volátil).** 

**Memoria de Datos: Contiene datos utilizados por el programa (es volátil).** 

**Circ. de Entrada y Salida: Adaptan las señales de salida y de entrada. Pueden ser ON/OFF o Analógicas** 

**Bloques Funcionales: Permiten efectuar operaciones de conteo, temporización, etc.** 

**Fuente de Alimentación: Adapta el voltaje utilizado para energizar al PLC.** 

## **PROGRAMACIÓN**

### **Programación en LADDER (Esquema de contactos)**

**Operación AND entre entradas I0.0 y I0.1. Resultado en salida Q0.0**

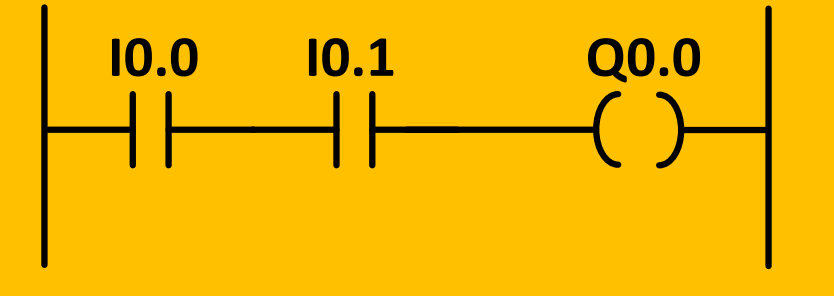

### **Programación mediante bloques funcionales**

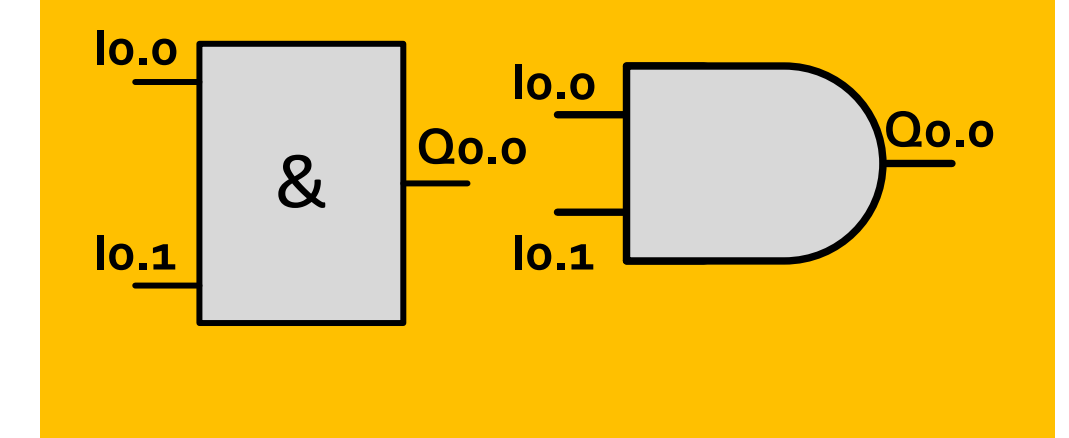

### **Programación con**   $\mathbf{in}$  **strucciones**

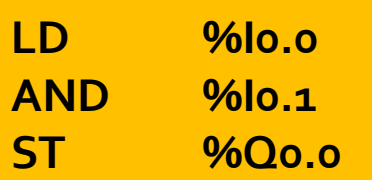

# **EASY822-DC-TC**

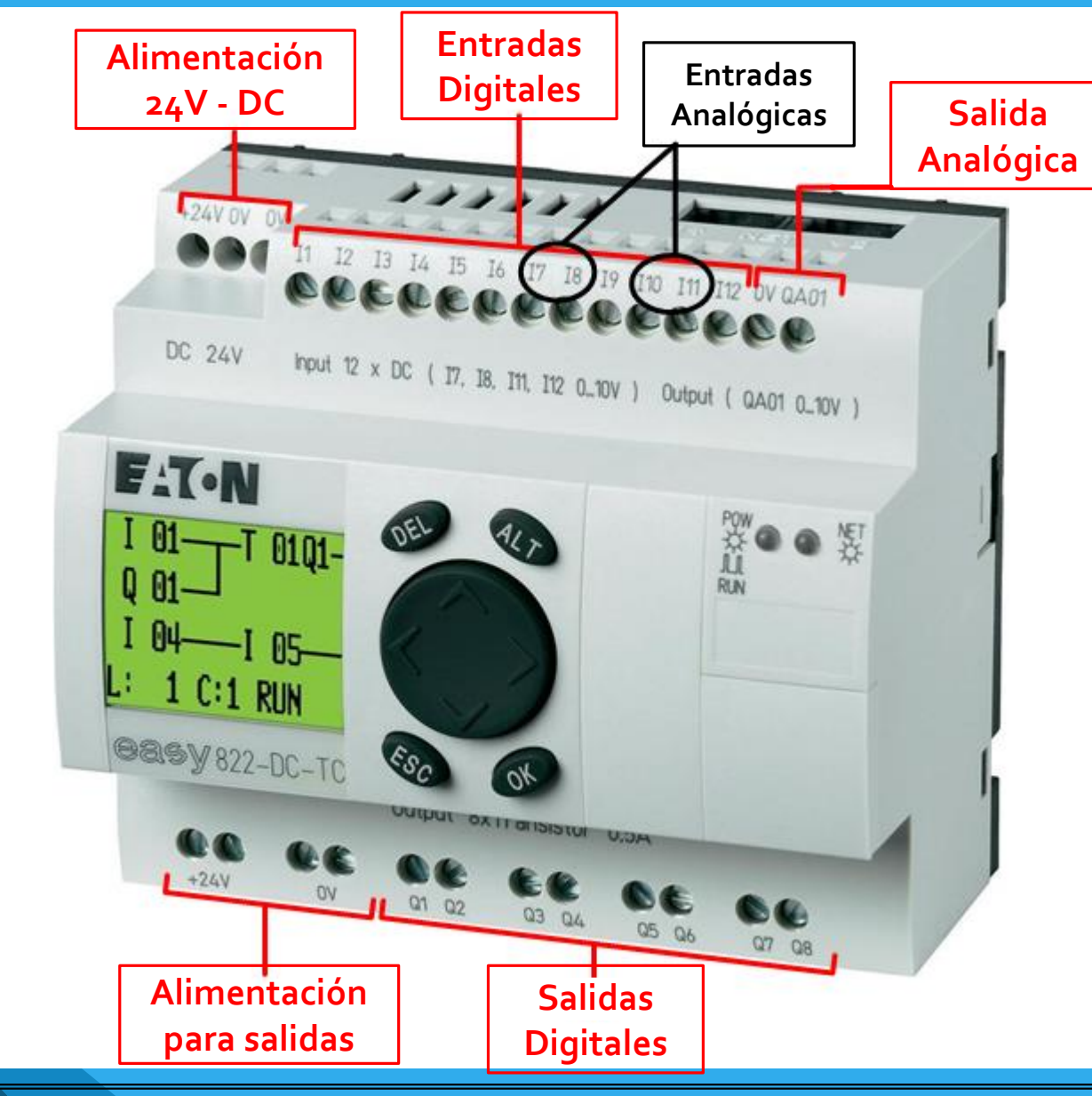

### **CARACTERISTICAS**

#### **Entradas/Salidas**

- Alimentación con 24VDC.
- 12 Entradas digitales (0V/24V).
- 4 Entradas analógicas (0 a +10V).
- 1 Salida analógica (0 a +10V).
- 8 Salidas digitales (0V/24V).

#### **Funciones Internas**

- Funciones lógicas.
- Funciones de temporización y de contador.
- Funciones de reloj temporizador.
- Funciones aritméticas.
- Reguladores PID.
- Funciones de manejo y visualización.

## **EASY822-DC-TC**

### **Conexión de Entradas Digitales**

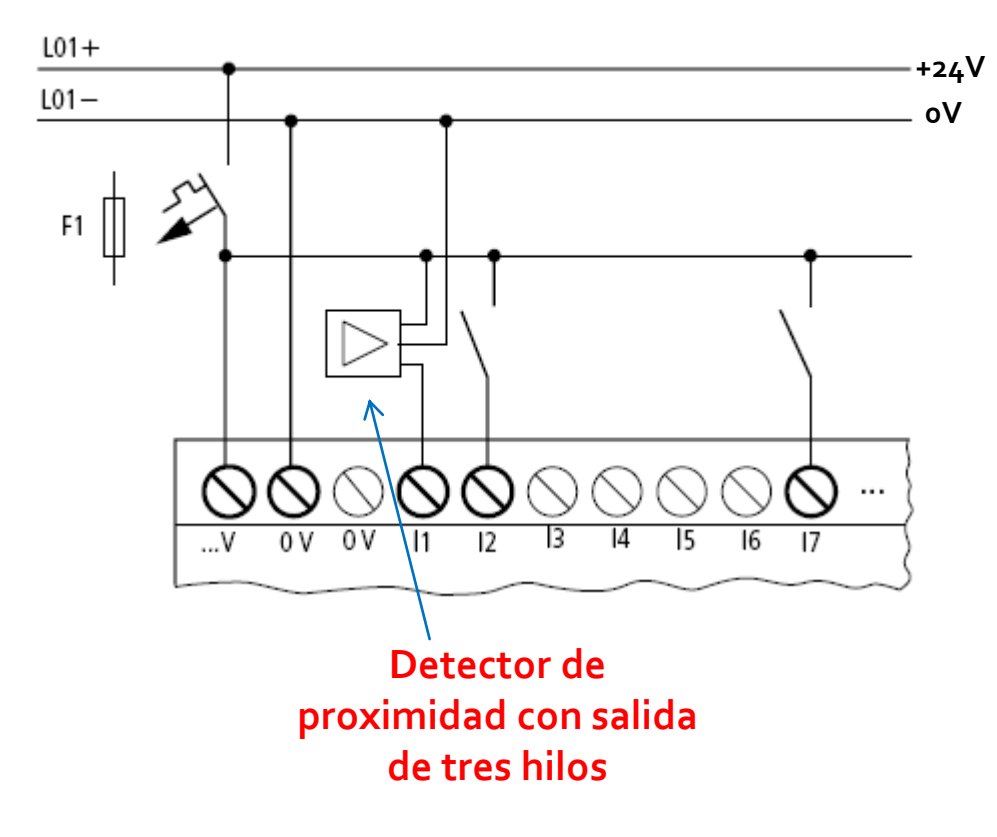

Margen de tensiones de las señales de entrada:

- **I1 hasta I6, I9, I10**
	- Señal **OFF**: 0 hasta 5V **(cero)**
	- Señal **ON**: 15V hasta 24V **(uno)**
- **I7, I8, I11, I12 (las que pueden ser analógicas)**
	- Señal **OFF**: < 8V **(cero)**
	- Señal **ON**: > 8V **(uno)**

Intensidad de la corriente de entrada:

- **I1 a I6, I9, I10:** 3,3mA a 24V
- **I7, I8, I11, I12:** 2,2mA a 24V

# **EASY822-DC-TC**

### **Conexión de Entradas Analógicas**

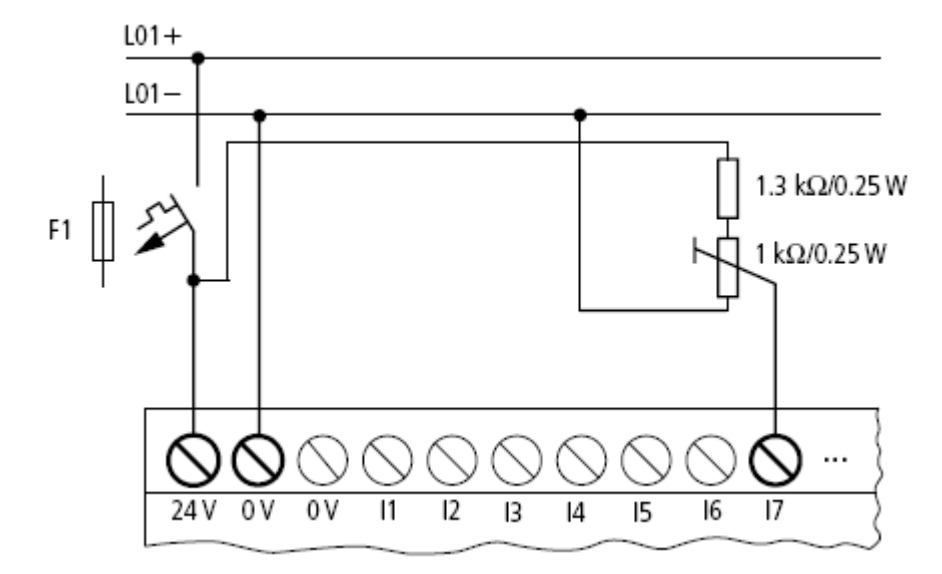

**Entrada analógica con potenciómetro. Entrada analógica con sensor.** 

**Nota: Entrada I7, configurada como analógica.**

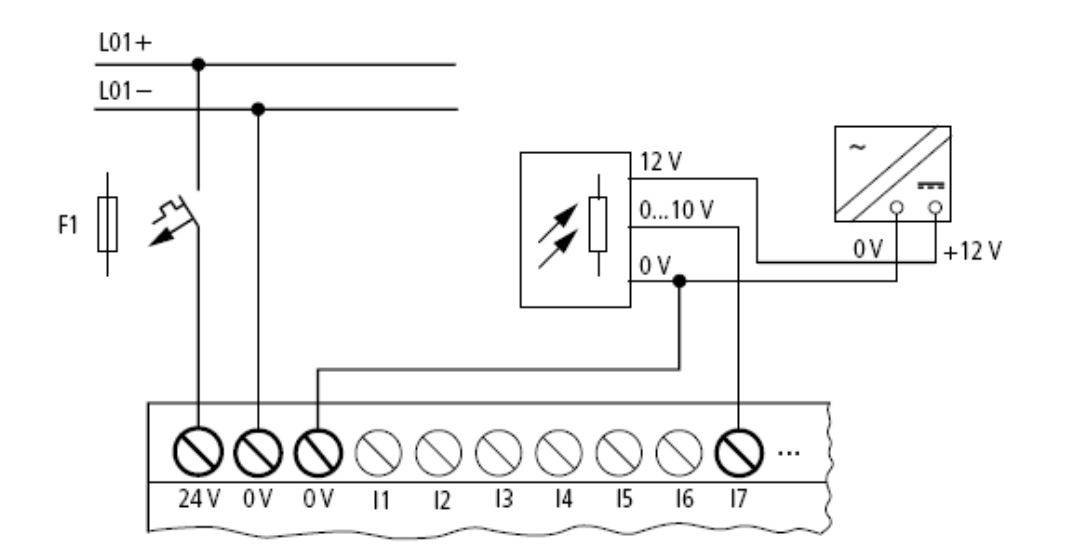

### **Conexión de Salidas Digitales**

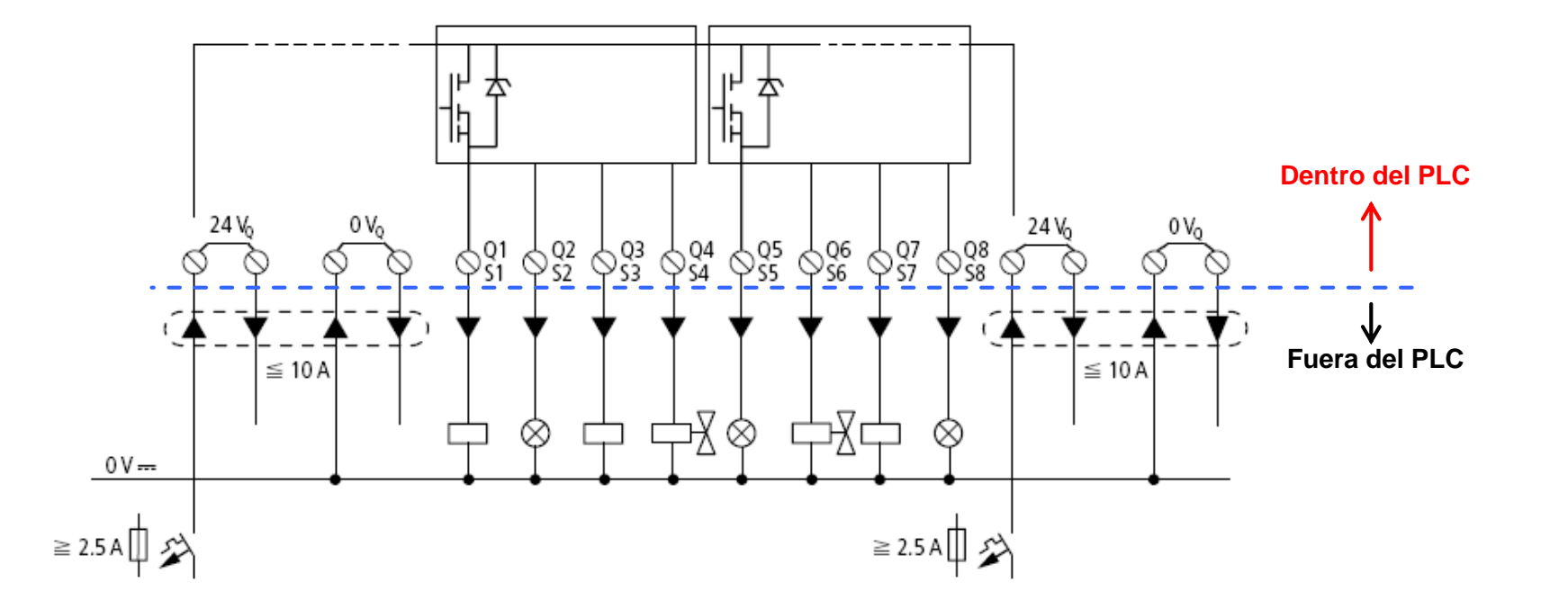

Para aumentar la potencia de salida, se pueden conectar como **máximo cuatro salidas en paralelo**. Con esto, la intensidad de salida aumenta a 2A máx.

#### **Carga Máxima**

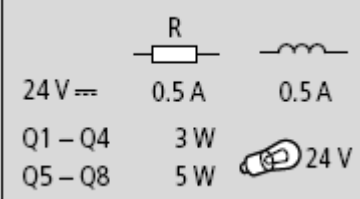

# **EASY822-DC-TC – CONTROLADOR PID**

El easy822-DC-TC permite seleccionar **32 módulos controladores PID** (de DC01 a DC32). Cada módulo PID se basa en la ecuación 1, la cual representa la magnitud de ajuste (o acción de control) constituida por una parte proporcional, una parte integral y una parte diferencial.

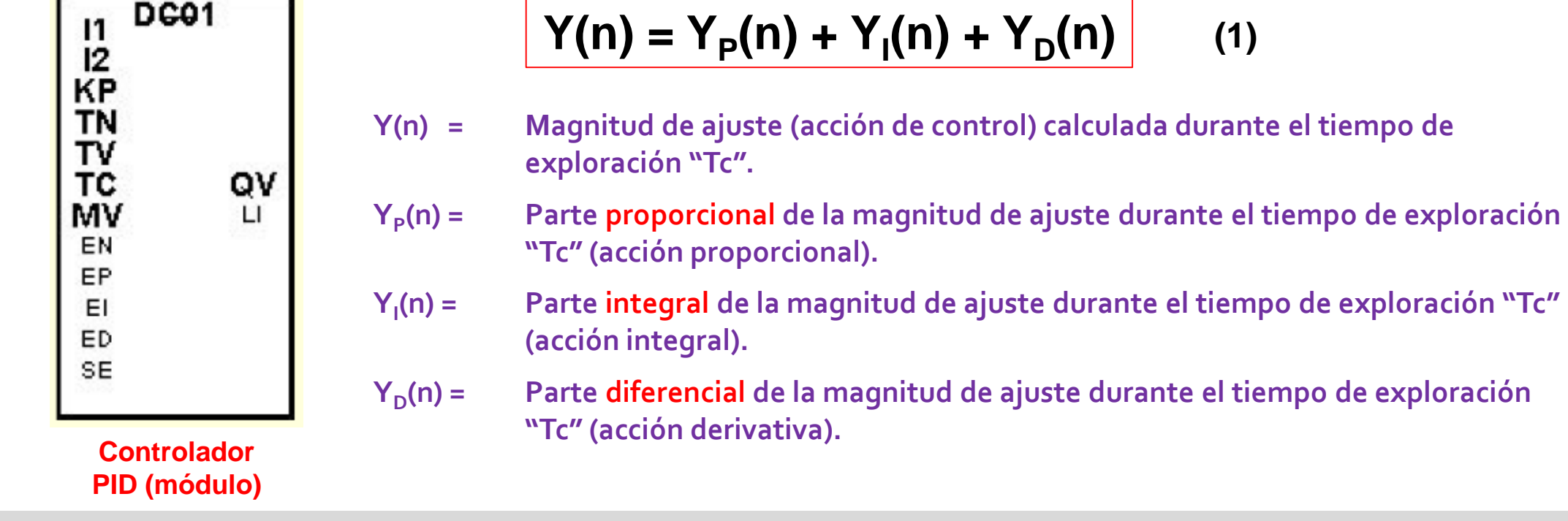

La acción de control total Y(n) aplicada a la planta, es calculada por el PLC cada vez que ha finalizado el **tiempo de exploración** "**Tc**" **(valor ajustado por el usuario, que corresponde al periodo de muestreo)**, luego de obtenerse la diferencia de regulación "e" (error).

# **EASY822-DC-TC – CONTROLADOR PID**

Las ecuaciones utilizadas por el PLC para efectuar el cálculo de los sumandos correspondientes a la acción de control Y(n) son:

### $Y(n) = Y_P(n) + Y_I(n) + Y_D(n)$

Acción Proporcional: **YP (n) = Kp [X<sup>S</sup>** Acción Integral: **Acción Derivativa:** 

```
(X_i(n) - X_i(n))(X_5(n) = Kp(Tc/Tn)[X_5(n) - X_1(n)] + Y_1(n-1)(n) = Kp (Tv/Tc) [Xi
(n-1)  Xi
(n)]
```
 $[X_{\mathsf{S}}(n) - X_{\mathsf{i}}(n)] = \textsf{ERROR}$ 

- Kp = Amplificación proporcional.
- Tn = Tiempo de integración (también llamado tiempo de reajuste).
- Tv = Tiempo diferencial del circuito de regulación (tiempo de acción derivativa).
- Tc = Tiempo de exploración (periodo de muestreo).
- **XS(n)** = Valor de consigna durante el tiempo de exploración "n" **(referencia actual)**.
- **Xi(n)** = Valor real en el tiempo de exploración "n" **(salida actual)**.
- **Xi(n-1)** = Valor real en el tiempo de exploración anterior "n-1" **(salida en la muestra anterior)**.
- $Y_i(n-1)$ **(n-1)** = Acción integral en el tiempo de exploración anterior "n-1" **(acción integral en la muestra anterior)**.

# **EASY822-DC-TC – CONTROLADOR PID**

#### **Tabla 1. Límites de valores para los parámetros del módulo PID.**

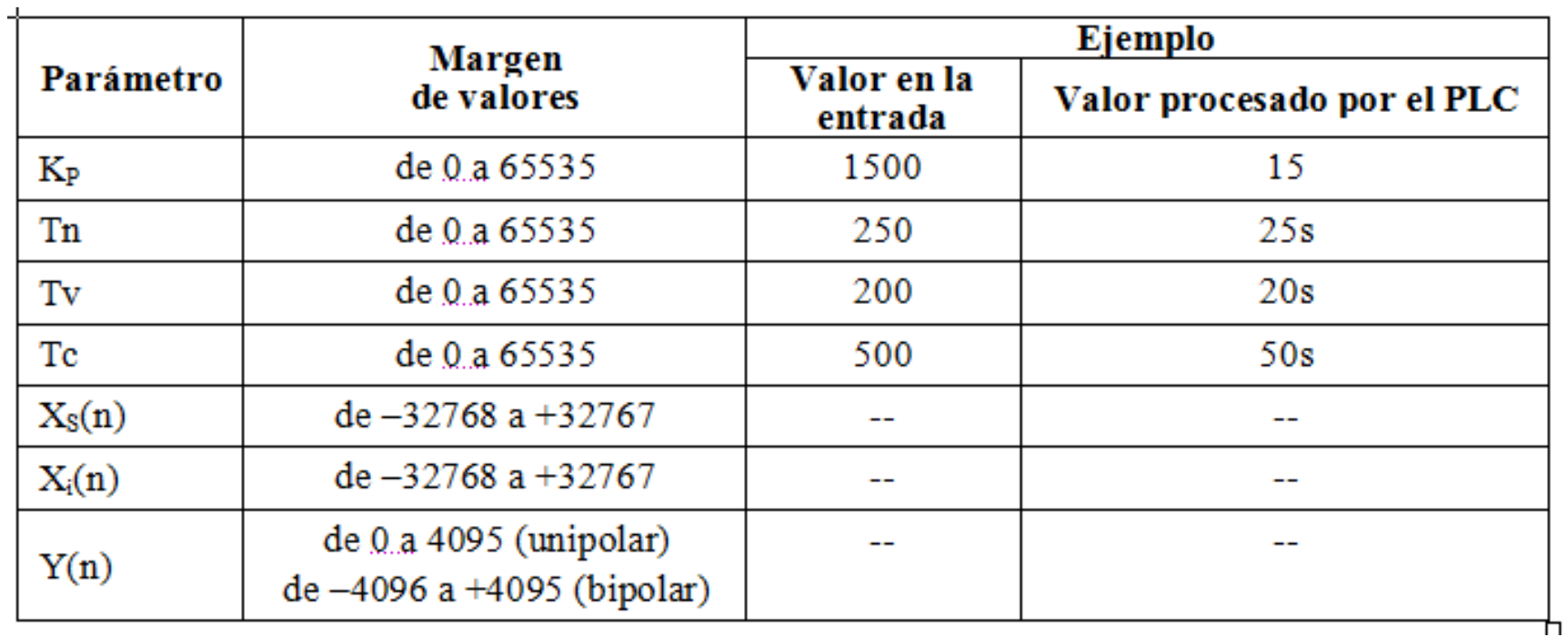

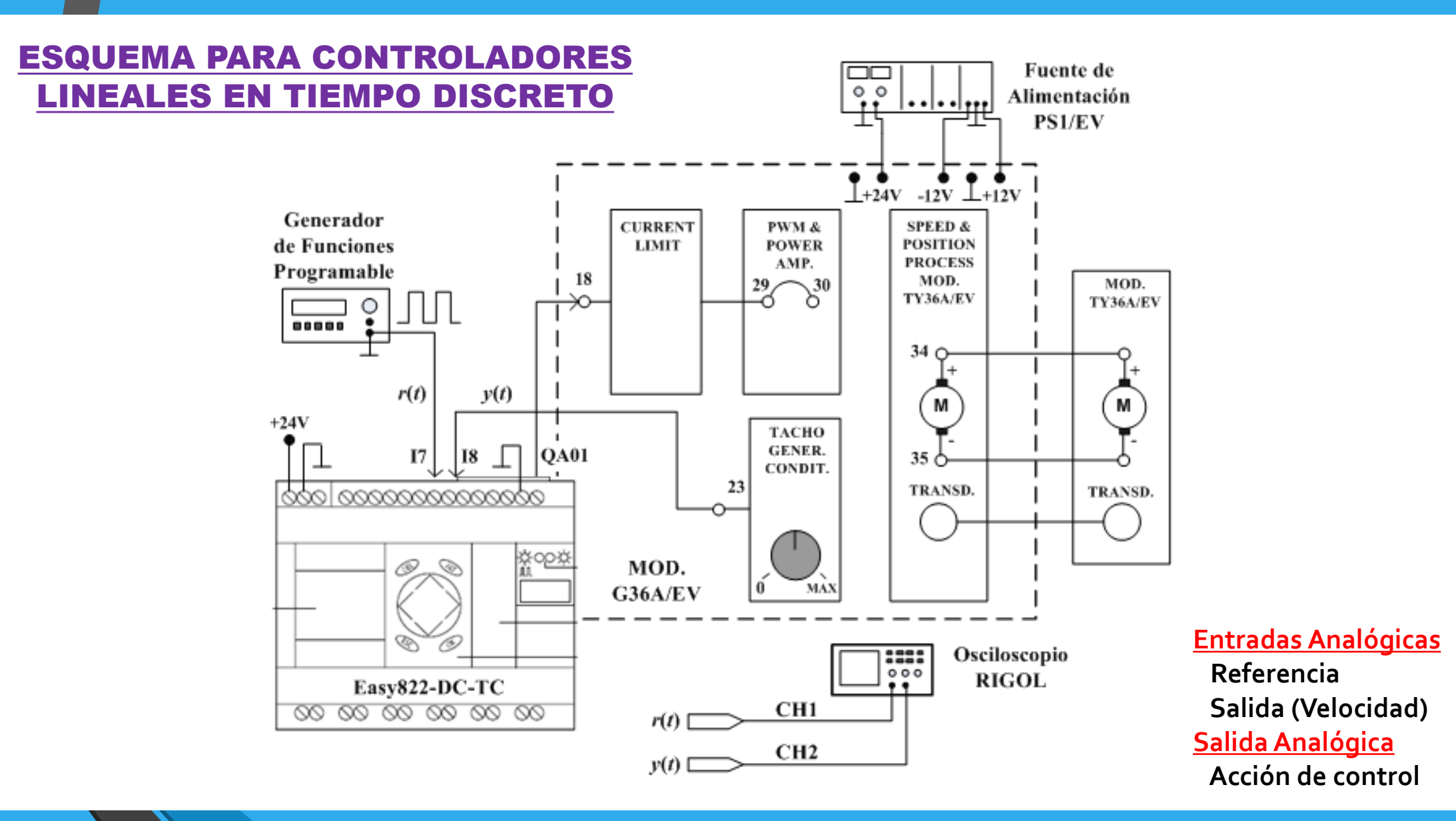

![](_page_13_Figure_1.jpeg)

#### ESQUEMA DE CONTACTOS PARA LAZO CERRADO SIN COMPENSADOR

![](_page_14_Figure_2.jpeg)

**U.Na.M. – Facultad de Ingeniería – Sistemas de Control 2**

#### ESQUEMA DE CONTACTOS PARA CONTROLADOR PROPORCIONAL (P)

![](_page_15_Figure_2.jpeg)

![](_page_15_Figure_3.jpeg)

 $Kp=0,5 \,$ y Tc $=0,1$ seg

![](_page_15_Figure_5.jpeg)

#### ESQUEMA DE CONTACTOS PARA CONTROLADOR PI

![](_page_16_Figure_2.jpeg)

![](_page_17_Figure_1.jpeg)

![](_page_17_Figure_2.jpeg)

**U.Na.M. – Facultad de Ingeniería – Sistemas de Control 2**

Roll Mode

**AUTO** 

Time 2.000s 0+0.0000s

Time 2.000s 0+0.0000s

**AUTO** 

RIGOL.

### ESQUEMA DE CONTACTOS PARA CONTROLADOR ON/OFF

![](_page_18_Figure_2.jpeg)

**U.Na.M. – Facultad de Ingeniería – Sistemas de Control 2**

# **PLC COMERCIALES**

![](_page_19_Figure_1.jpeg)

![](_page_19_Picture_2.jpeg)

![](_page_19_Picture_3.jpeg)

![](_page_19_Picture_4.jpeg)